## **SPORTELLO DIGITALE**

Dal registro elettronico selezionando l'icona SD, si accede allo sportello digitale, per inoltrare le varie richieste, compilando una scheda on-line.

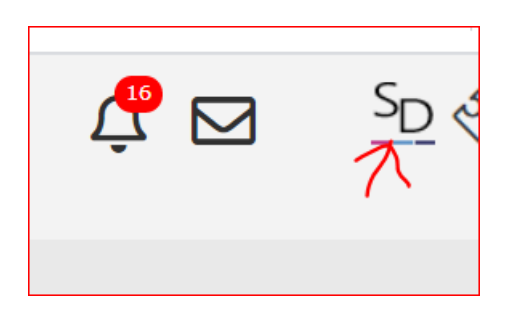

Dopo aver effettuato l'accesso cliccare il rettangolo verde "sportello digitale"

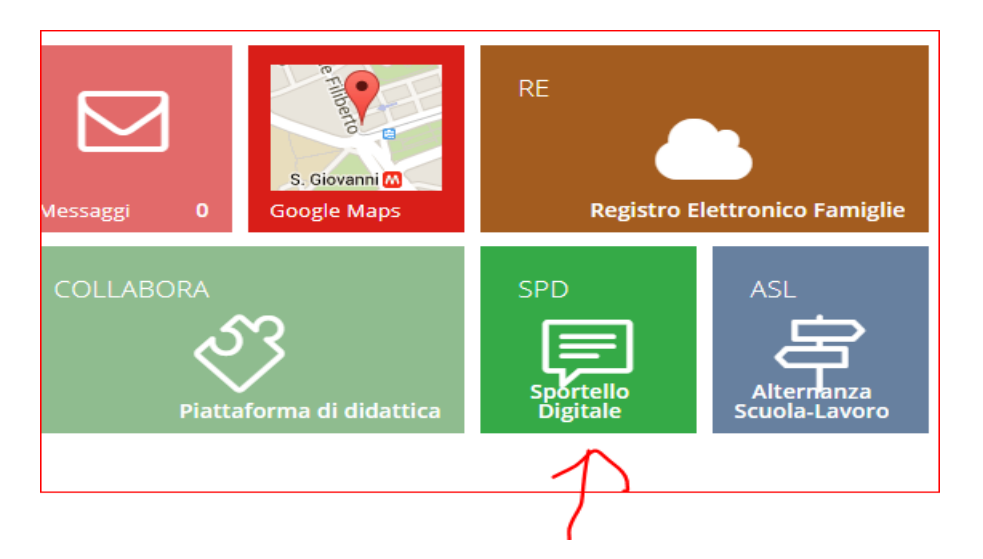

Da qui è possibile inoltrare la richiesta desiderata, compilando tutti i campi richiesti.

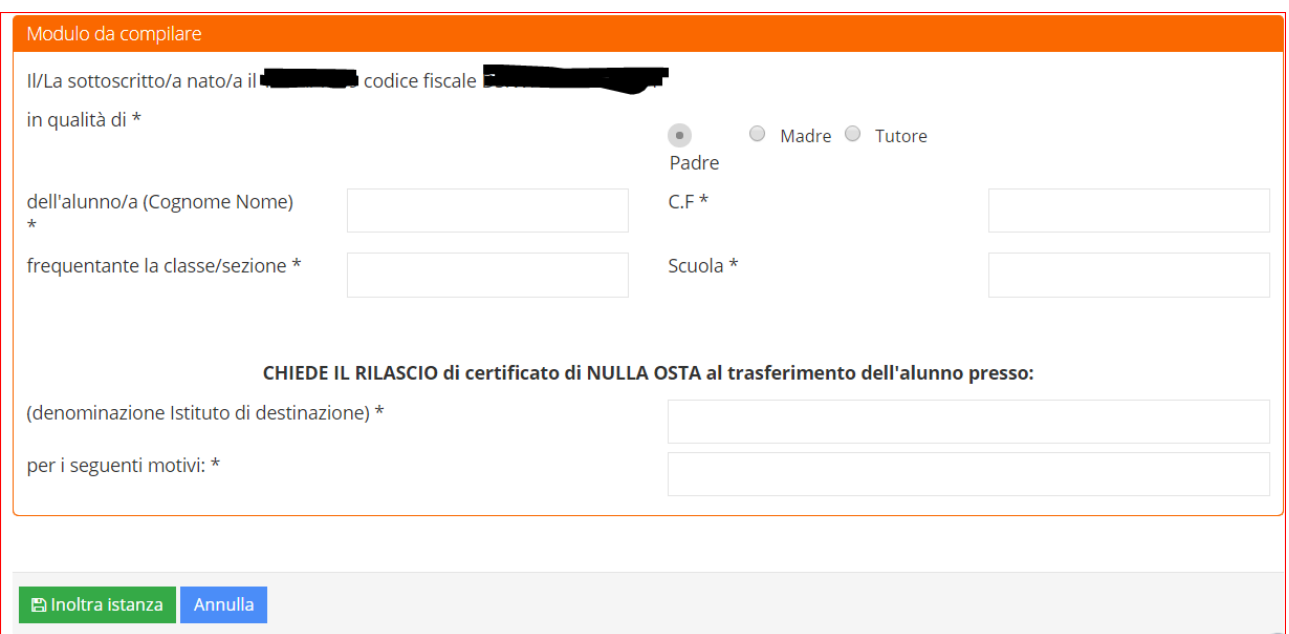

Basta tornare alla pagina iniziale dello sportello digitale, e si può controllare lo stato delle richieste effettuate. L'istanza viene presa incarica dall'ufficio competente. Quando l'istanza sarà completata e quindi chiusa, il documento ultimato verrà inviato via mail all'utente interessato.

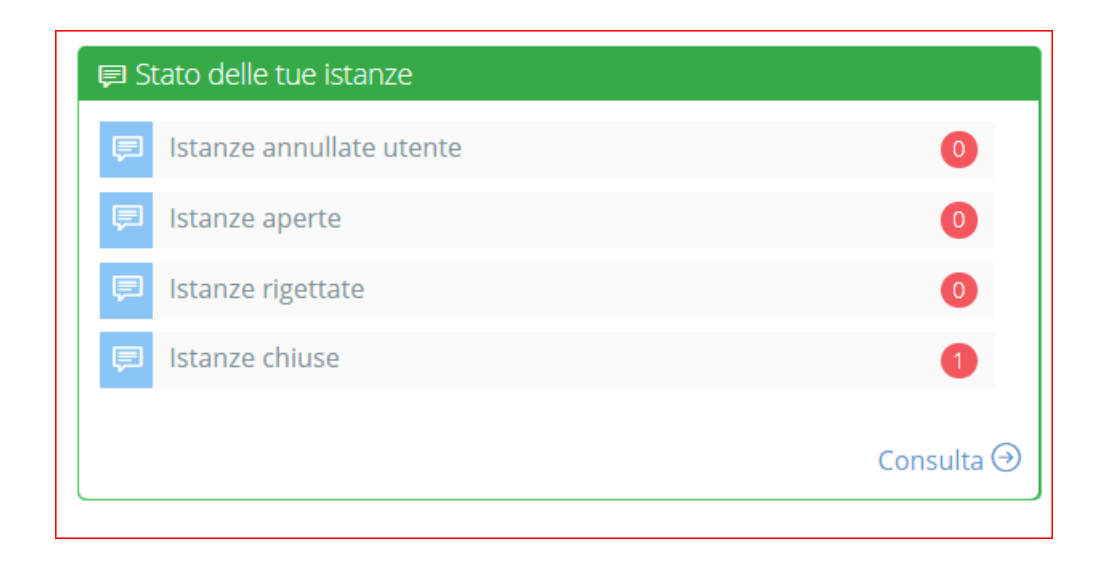

In ogni momento tramite "Istanze presentate" è possibile consultare tutte le richieste effettuate, ma cosa più importante è, che i documenti ricevuti posso essere sempre reperibili dal sito.

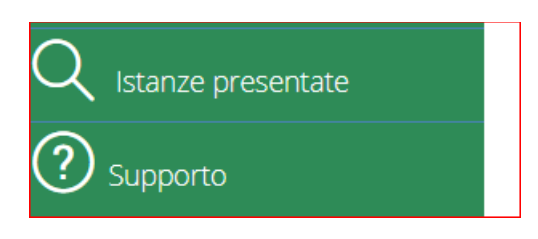

In alto alla schermata del registro elettronico è presente l'icona a forma di busta, da qui è possibile visualizzare e mandare mail interne. Per tutti gli utenti registrati è stato generato un indirizzo mail di axios, da utilizzare solo per inviare mail interne.

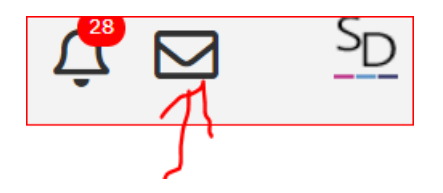

Per mandare un email interna a un docente, a un genitore o a un alunno basta eseguire i seguenti passaggi:

da questa schermata si può visualizzare l'indirizzo personale, generato dal sistema.

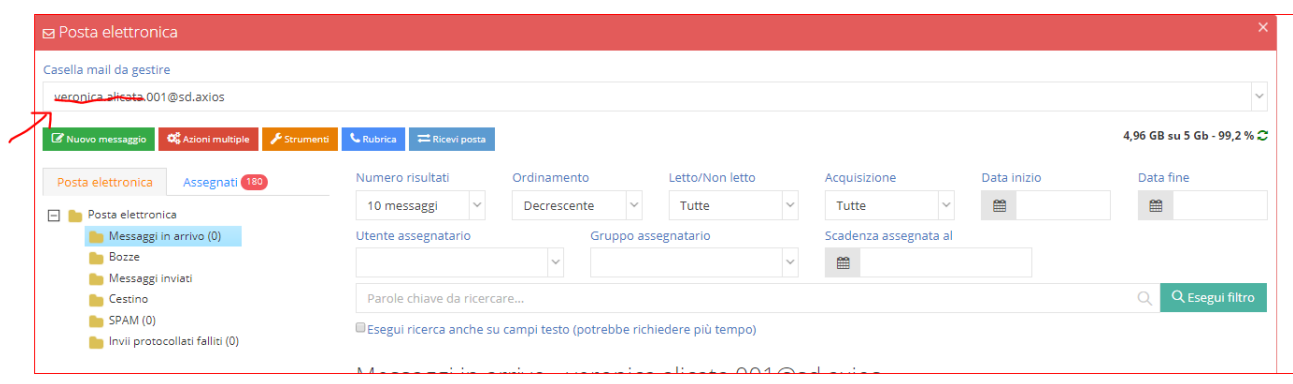

## Cliccare "nuovo messaggio"

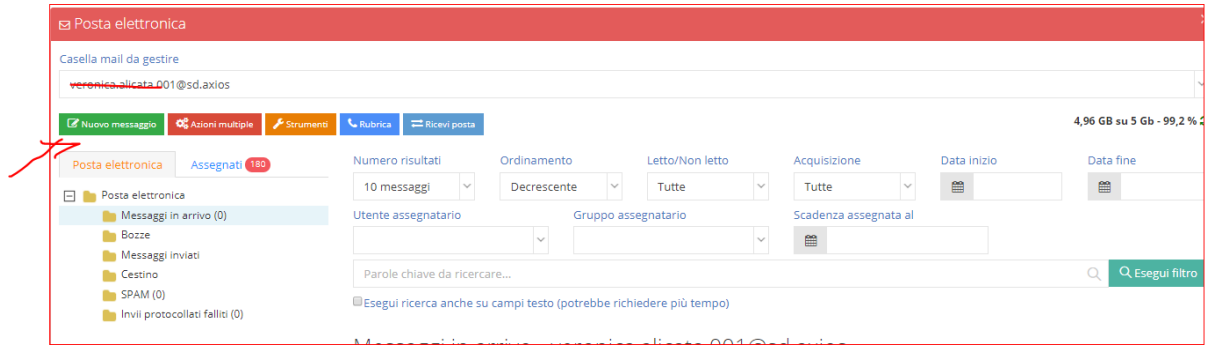

Per aggiungere il destinatario, basta scrivere il cognome dell'utente che si vuole contattare, si aprirà una tendina con la lista, quindi selezionare la persona interessata.

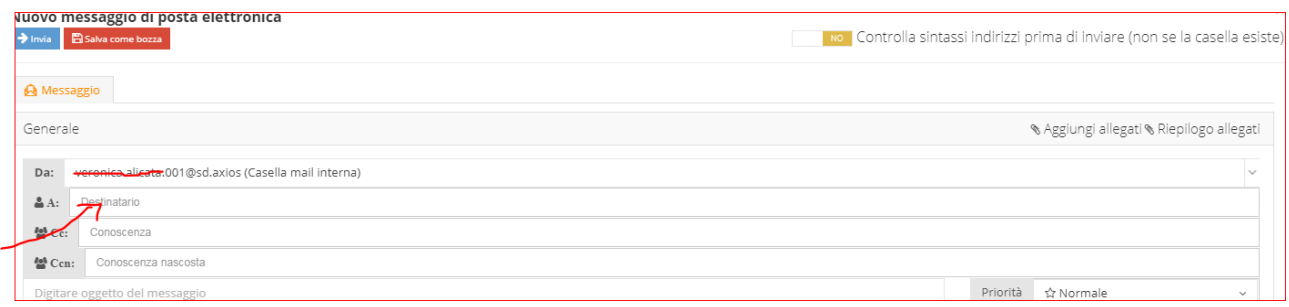